# Автоматическое тестирование

JavaScript приложений

### **О чем поговорим**

- Что такое автотестирование
- Автоматические тесты при помощи chai и mocha
- Автозапуск тестов через Karma
- Headless браузеры
- Интеграция с travis
- WebPack для автотестирования
- Тонкости тестирования в JavaScript

**Автоматизированное тестирование** - это процесс верификации ПО, при котором основные функции и шаги теста ( запуск, инициализация, выполнение, анализ и выдача результата) выполняются автоматически.

**JavaScript** ("JS" для краткости) — это полноценный динамический язык программирования, который применяется к HTML документу, и может обеспечить динамическую интерактивность на веб-сайтах

#### **Преимущества автоматизации тестирования:**

- Повторяемость все тесты будут выполняться однообразно, полностью исключен «человеческий фактор».
- Экономия времени
- автоматизированному скрипту не нужно сверяться с инструкциями и документациями.
- в разы быстрее тестирования вручную.
- не требуют контроля (могут выполняться даже ночью)
- Отчеты автоматически рассылаются и сохраняются

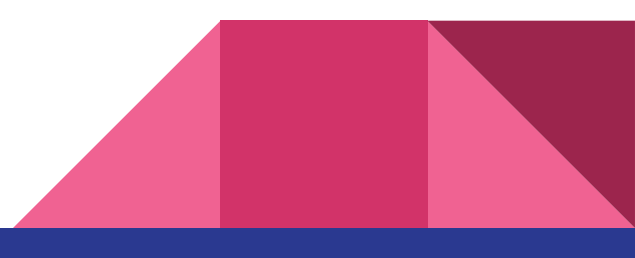

#### **Где нужно применять автоматизацию?**

- 1. Труднодоступные места в системе (бэкенд процессы, логирование файлов, запись в БД)
- 2. Часто используемая функциональность, риски от ошибок в которой достаточно высоки.
- 3. Рутинные операции, такие как переборы данных (формы с большим количеством вводимых полей.
- 4. Длинные end-to-end сценарии
- 5. Проверка данных, требующих точных математических расчетов
- 6. Проверка правильности поиска данных

### **Виды тестирования:**

- 1. Модульное тестирование проверка работы программы на уровне отдельных модулей (классов, методов)
- 2. Интеграционное тестирование проверка совместной работы нескольких модулей
- 3. Системное тестирование проверка работы системы в целом

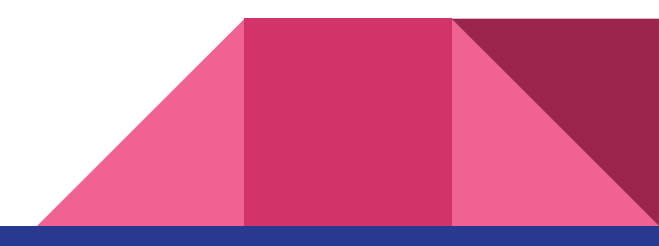

#### **БИБЛИОТЕКИ**

- 1. Selenium Web Driver https://www.seleniumhq.org/projects/webdriver/
- 2. Puppeteer https://github.com/GoogleChrome/puppeteer
- 3. Запуск кода в Headless браузерах (FF или Chrome, Phantom)

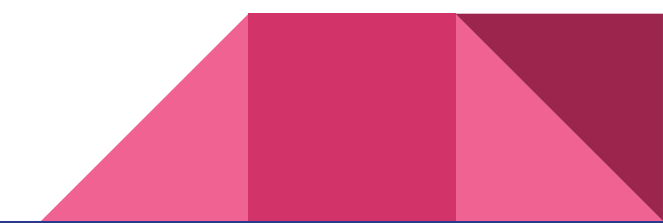

// Скрипт работает с интерфейсом, // а не с реализацией. WebDriver driver = new FirefoxDriver();

// Открываем гугл, используя драйвер driver.get("http://www.google.com");

// Находим элемент по атрибуту name WebElement element = driver.findElement(By.name( $(q<sup>n</sup>)$ );

// Вводим текст element.sendKeys("Selenium"); // Отправляем форму element.submit(); driver.quit();

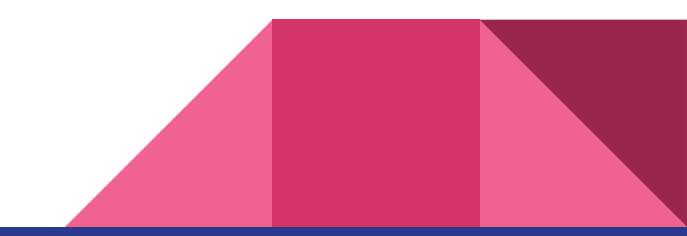

### Puppeteer

const puppeteer = require('puppeteer');

(async () =  $>$  {

 const browser = await puppeteer.launch(); const page = await browser.newPage(); await page.goto('https://example.com'); await page.screenshot({path: 'example.png'});

 await browser.close(); })();

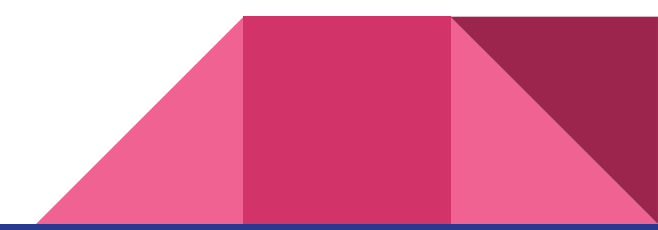

### Установка пакетов

mkdir autotest && cd autotest && npm init -y

npm i webpack webpack-cli mocha chai karma karma-firefox-launcher karma-chai karma-mocha -D

./node\_modules/.bin/webpack init (добавит еще 129 пакетов)

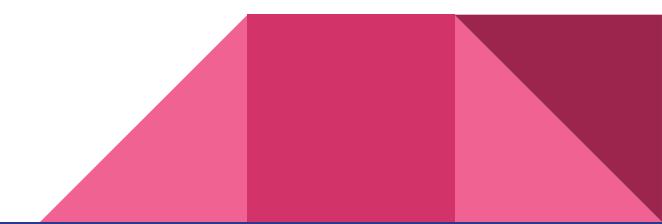

## karma.config.js

module.exports = function(config) {

config.set({

basePath: '',

frameworks: ['mocha', 'chai'],

files: [

 'jquery.periodpicker.css', 'jquery.timepicker.css', 'jquery.min.js', 'node\_modules/moment/min/moment-with-locales.min.js', 'jquery.periodpicker.js', 'jquery.timepicker.js', 'test/bootstrap.js', 'test/tests/\*.js'

 $\mathbf{J}$ ,

reporters: ['progress'],

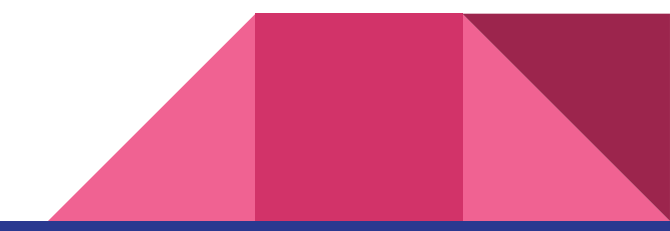

port: 9876,

#### colors: true,

browsers: ['Firefox'],

autoWatch: true,

singleRun: false, // Karma captures browsers, runs the tests and exits

concurrency: Infinity,

plugins: [

]

})

};

'karma-firefox-launcher', 'karma-mocha', 'karma-chai'

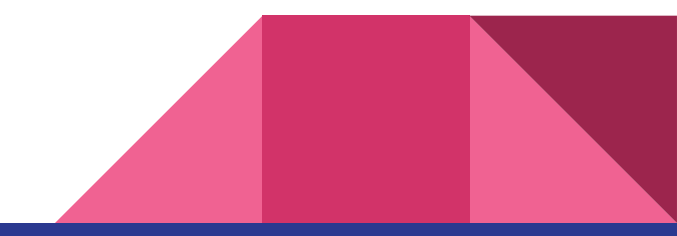

Спасибо за внимание